# Наложение текстур

Компьютерная графика

### Загрузка текстур

GLuint texture;

glGenTextures(1, &texture);

glBindTexture(GL\_TEXTURE\_2D, texture); glTexImage2D(GL\_TEXTURE\_2D, 0, 3, photo\_img->sizeX, photo\_img->sizeY, 0, GL\_RGB, GL\_UNSIGNED\_BYTE, photo\_img->data);

#### glTexImage2D(GL\_TEXTURE\_2D, 0, 3, photo\_img->sizeX, photo\_img->sizeY, 0, GL\_RGB, GL\_UNSIGNED\_BYTE, photo\_img->data);

- 1. Целевой тип текстуры.
- 2. Мипмап-уровень, для текстуры (базовый уровень равен 0).
- 3. Формат хранения текстуры (RGB).
- 4. Ширина результирующей текстуры.
- 5. Высота результирующей текстуры.
- 6. Должен всегда быть равен 0 (наследие старого кода).
- 7. Формат данных исходного изображения.
- 8. Тип данных исходного изображения.
- 9. Фактические данные изображения.

### Готовим данные

float vertices $[] = \{$ // координаты // цвета // текстурные координаты 0.5f, 0.5f, 0.0f, 1.0f, 0.0f, 0.0f, 1.0f, 1.0f, // верхняя правая 0.5f, -0.5f, 0.0f, 0.0f, 1.0f, 0.0f, 1.0f, 0.0f, // нижняя правая -0.5f, -0.5f, 0.0f, 0.0f, 0.0f, 1.0f, 0.0f, 0.0f, // нижняя левая -0.5f, 0.5f, 0.0f, 1.0f, 1.0f, 0.0f, 0.0f, 1.0f // верхняя левая };

### Плотно упакованный буфер

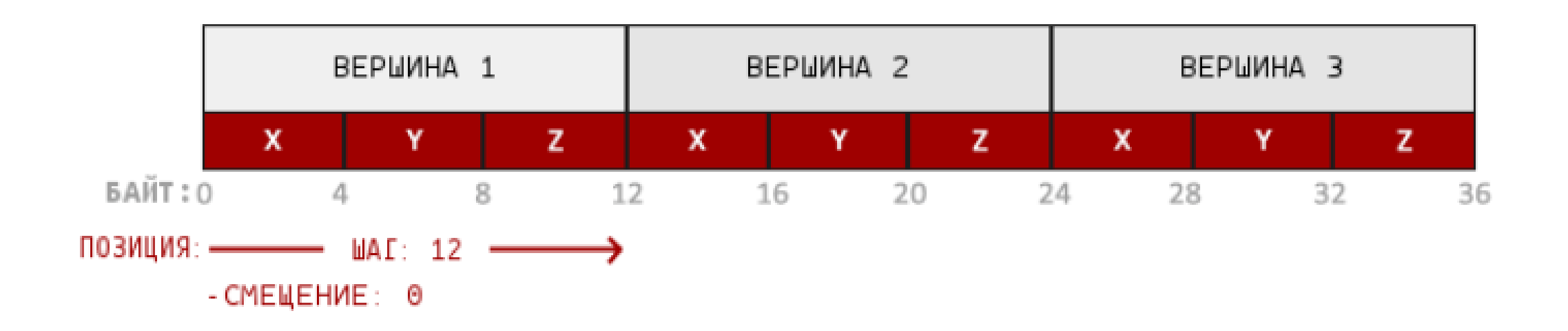

Информация о позиции хранится в 32 битном (4 байта) значении с плавающей точкой; Каждая позиция формируется из 3-х значений.

Не существует никакого разделителя между наборами из 3 значений. Такой буфер называется плотно упакованным.

Первое значение в переданных данных — это начало буфера.

### Оповещение OpenGL о новом формате

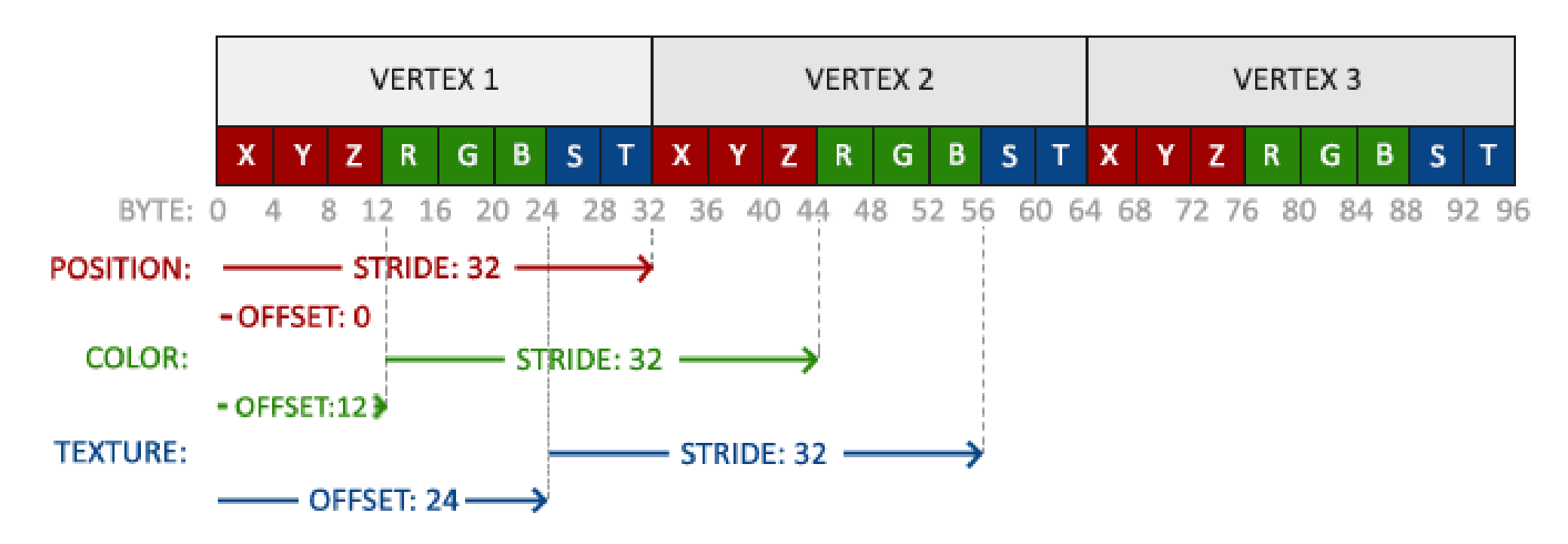

Каждая позиция формируется из 3-х значений.

Не существует никакого разделителя между наборами из 3 значений. Такой буфер называется плотно упакованным.

Первое значение в переданных данных — это начало буфера.

#### glVertexAttribPointer

// Атрибут с координатами glVertexAttribPointer(0,3,GL\_FLOAT,GL\_FALSE, 8 \* sizeof(GLfloat),(GLvoid\*)0);

1-й аргумент описывает какой аргумент шейдера мы хотим настроить. Мы хотим специфицировать значение аргумента position, позиция которого может быть указана следующим образом: layout (location = 0).

2-й аргумент описывает размер аргумента в шейдере. Поскольку мы использовали vec3 то мы указываем 3.

3-й аргумент описывает используемый тип данных. Мы указываем GL\_FLOAT, поскольку vec в шейдере использует числа с плавающей точкой.

4-й аргумент указывает необходимость нормализовать входные данные. Если GL\_TRUE, то все данные будут расположены между 0 (-1 для знаковых значений) и 1. Нам нормализация не требуется, поэтому GL\_FALSE.

5-й аргумент — шаг — расстояние между наборами данных. Если шаг = 0, тогда OpenGL высчитает шаг (работает только с плотно упакованными наборами данных).

6-й аргумент —смещение начала данных в буфере.

### Атрибуты вершин

// Атрибут с координатами glVertexAttribPointer(0,3,GL\_FLOAT,GL\_FALSE, 8 \* sizeof(GLfloat),(GLvoid\*)0); glEnableVertexAttribArray(0);

// Атрибут с цветом glVertexAttribPointer(1,3,GL\_FLOAT,GL\_FALSE, 8 \* sizeof(GLfloat),(GLvoid\*)(3\* sizeof(GLfloat))); glEnableVertexAttribArray(1);

// Атрибут с текстурными координатами glVertexAttribPointer(2, 2,GL\_FLOAT,GL\_FALSE, 8 \* sizeof(GLfloat),(GLvoid\*)(6 \* sizeof(GLfloat))); glEnableVertexAttribArray(2);

# Вершинный шейдер

layout (location =  $0$ ) in vec3 position; layout (location  $= 1$ ) in vec3 color; layout (location = 2) in vec2 texCoord;

out vec3 ourColor;

out vec2 TexCoord;

```
void main() {
  gl_Position = vec4(position, 1.0f);
  ourColor = color;
  TexCoord = texCoord;
```
}

### Фрагментный шейдер

in vec3 ourColor; in vec2 TexCoord;

out vec4 color;

uniform sampler2D ourTexture;

```
void main() {
  color = texture(ourTexture, TexCoord);
```
}

## Результат наложения текстуры

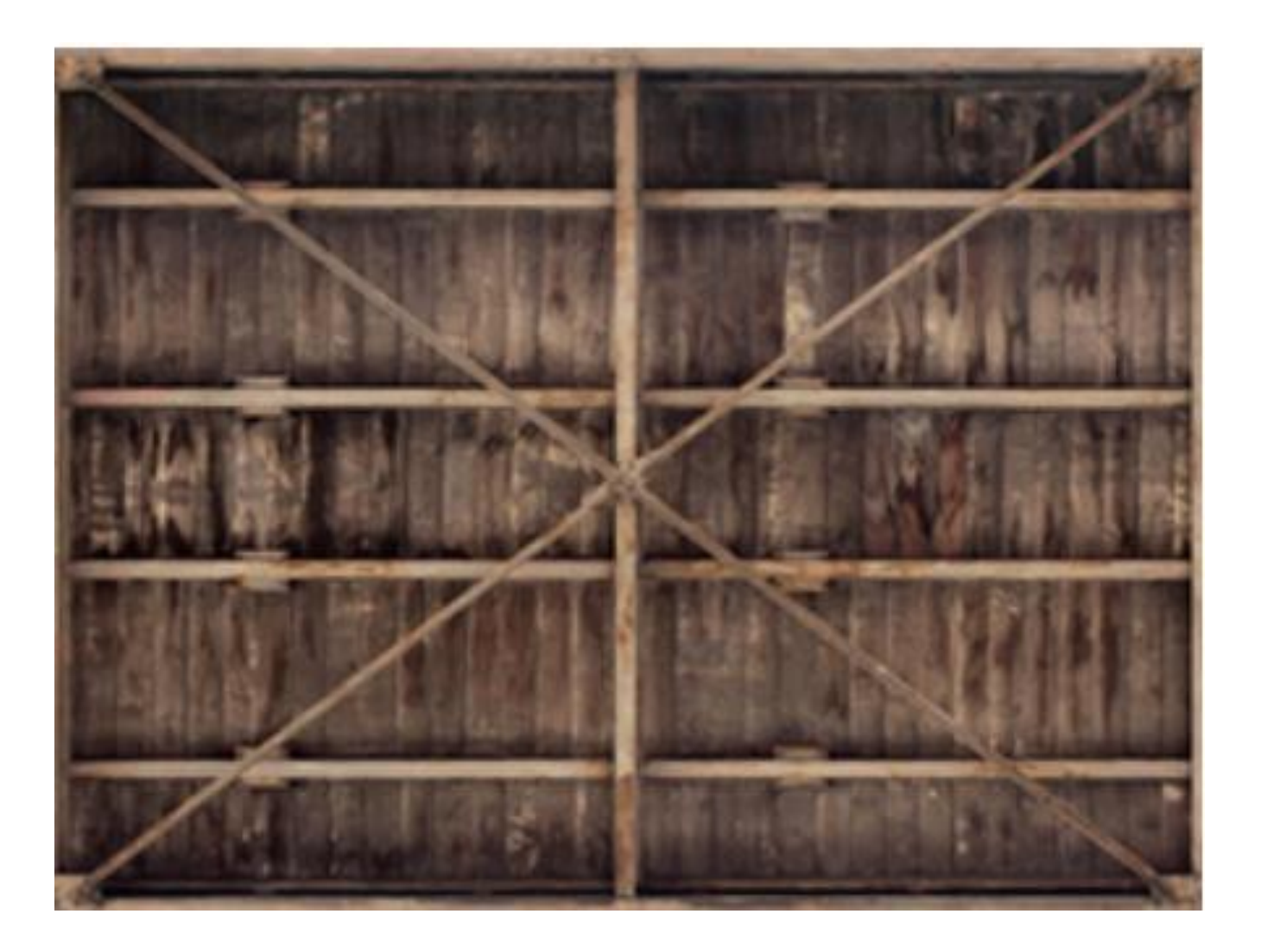

## Место в общей структуре

void Draw() {

// Устанавливаем шейдерную программу текущей

// Включаем массив атрибутов

// Подключаем VBO

…

// Атрибут с координатами

glVertexAttribPointer(0,3,GL\_FLOAT,GL\_FALSE, 8 \* sizeof(GLfloat),(GLvoid\*)0);

glEnableVertexAttribArray(0);

// Атрибут с цветом

 glVertexAttribPointer(1,3,GL\_FLOAT,GL\_FALSE, 8 \* sizeof(GLfloat),(GLvoid\*)(3\* sizeof(GLfloat))); glEnableVertexAttribArray(1);

// Атрибут с текстурными координатами

 glVertexAttribPointer(2, 2,GL\_FLOAT,GL\_FALSE, 8 \* sizeof(GLfloat),(GLvoid\*)(6 \* sizeof(GLfloat))); glEnableVertexAttribArray(2);

// Отключаем VBO

// Передаем данные на видеокарту(рисуем)

// Отключаем массив атрибутов

// Отключаем шейдерную программу

}

…

### А можно было без layout (location = 0)

// Устанавливаем связь между параметрами в программе и шейдере

const char\* attr\_name\_p = "position"; //имя в шейдере const char\* attr\_name\_c = "color"; //имя в шейдере const char\* attr\_name\_t = "texCoord"; //имя в шейдере

 // Вытягиваем ID атрибута из собранной программы Attrib\_vertex\_p = glGetAttribLocation(Program, attr\_name\_p); Attrib\_vertex\_c = glGetAttribLocation(Program, attr\_name\_c); Attrib vertex  $t = g$  GetAttribLocation(Program, attr name t);

…

…

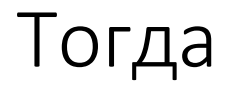

// Атрибут с координатами glVertexAttribPointer(**Attrib\_vertex\_p**,3,GL\_FLOAT,GL\_FALSE, 8 \* sizeof(GLfloat),(GLvoid\*)0); glEnableVertexAttribArray(0);

// Атрибут с цветом glVertexAttribPointer(**Attrib\_vertex\_c**,3,GL\_FLOAT,GL\_FALSE, 8 \* sizeof(GLfloat),(GLvoid\*)(3\* sizeof(GLfloat))); glEnableVertexAttribArray(1);

// Атрибут с текстурными координатами glVertexAttribPointer(**Attrib\_vertex\_t**, 2,GL\_FLOAT,GL\_FALSE, 8 \* sizeof(GLfloat),(GLvoid\*)(6 \* sizeof(GLfloat))); glEnableVertexAttribArray(2);

# Хотим смешать текстуру и цвет

### Фрагментный шейдер: текстура + цвет

in vec3 ourColor; in vec2 TexCoord; out vec4 color; uniform sampler2D ourTexture;

void main() { Color=texture(ourTexture,TexCoord)\* vec4(ourColor,1.0f); }

Результат: текстура + цвет

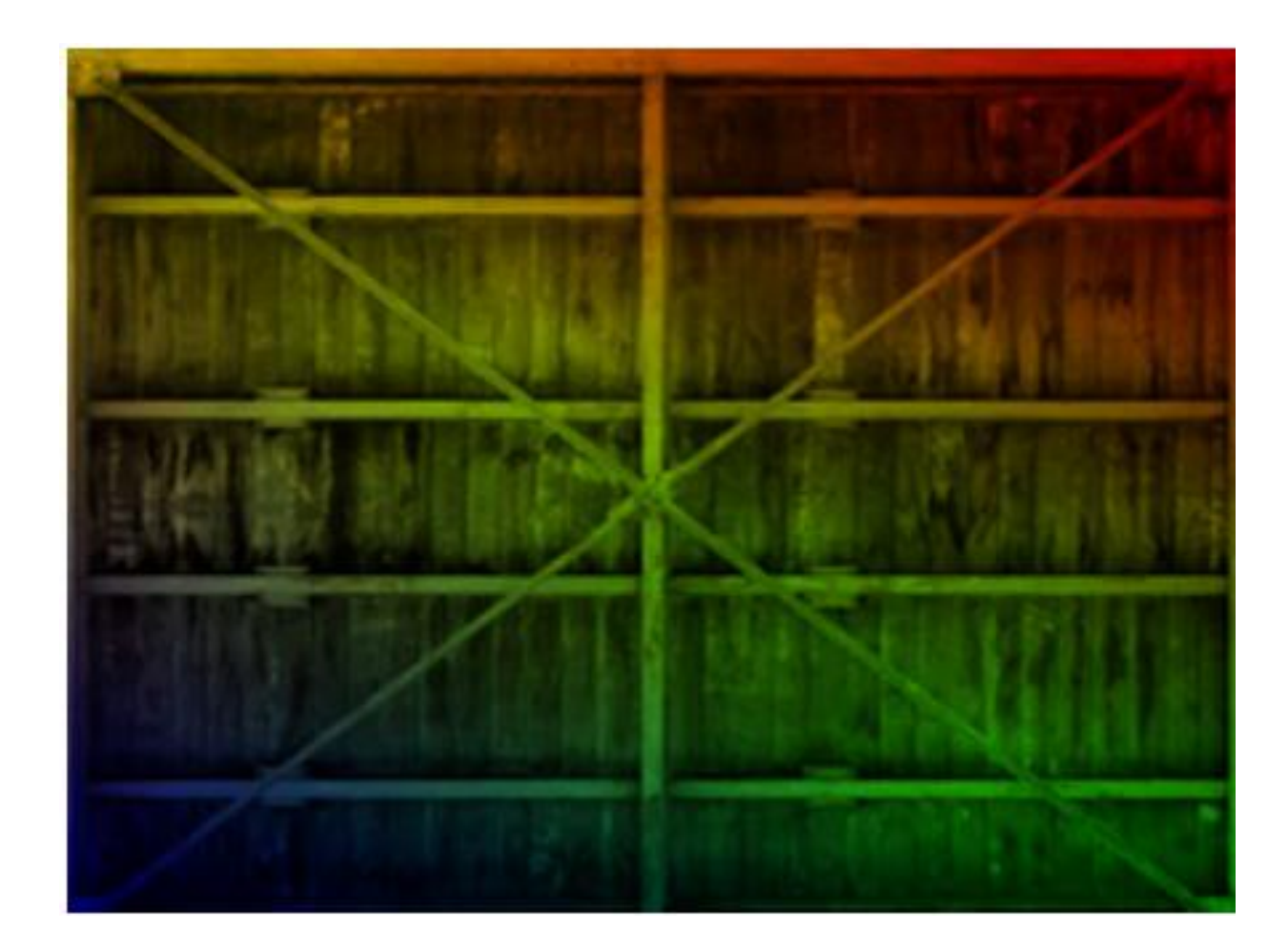

## Мультитекстурирование: фрагментный шейдер

```
uniform sampler2D ourTexture1;
uniform sampler2D ourTexture2;
void main(){
  color = mix(texture(ourTexture1, TexCoord), texture(ourTexture2, TexCoord), 0.2);
}
```
### Мультитекстурирование: загрузка текстур

GLuint texture1; glGenTextures(1, &texture1);

GLuint texture2; glGenTextures(1, &texture2);

```
glBindTexture(GL_TEXTURE_2D, texture1);
glTexImage2D(GL_TEXTURE_2D, 0, 3, photo1_img->sizeX, photo1_img->sizeY, 0, GL_RGB, GL_UNSIGNED_BYTE,
photo1_img->data);
```
glBindTexture(GL\_TEXTURE\_2D, texture2); glTexImage2D(GL\_TEXTURE\_2D, 0, 3, photo2\_img->sizeX, photo2\_img->sizeY, 0, GL\_RGB, GL\_UNSIGNED\_BYTE, photo2\_img->data);

## Мультитекстурирование: привязка текстуры

glActiveTexture(GL\_TEXTURE0); glBindTexture(GL\_TEXTURE\_2D, texture1); glUniform1i(glGetUniformLocation(ourShader.Program, "ourTexture1"), **0**);

glActiveTexture(GL\_TEXTURE1); glBindTexture(GL\_TEXTURE\_2D,texture2); glUniform1i(glGetUniformLocation(ourShader.Program, "ourTexture2"), **1**);

С помощью glUniform1i мы можем присвоить значение местоположения текстурному сэмплеру для возможности использования нескольких текстур в одном фрагментном шейдере.

Местоположение текстуры чаще называется **текстурным блоком**.

Текстурный блок по умолчанию — 0, который означает текущий активный текстурный блок.

## Результат мультитекстурирования

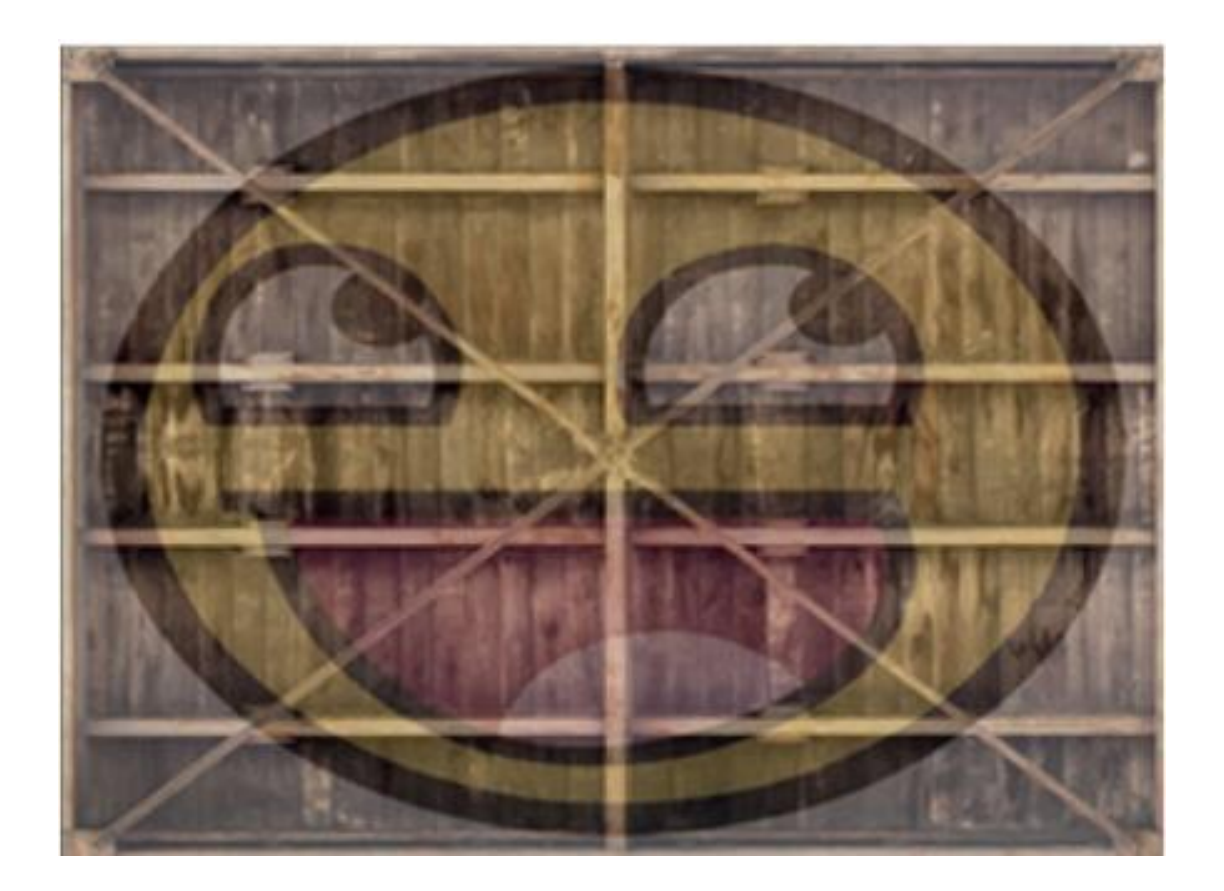

## Иногда такой результат текстурирования

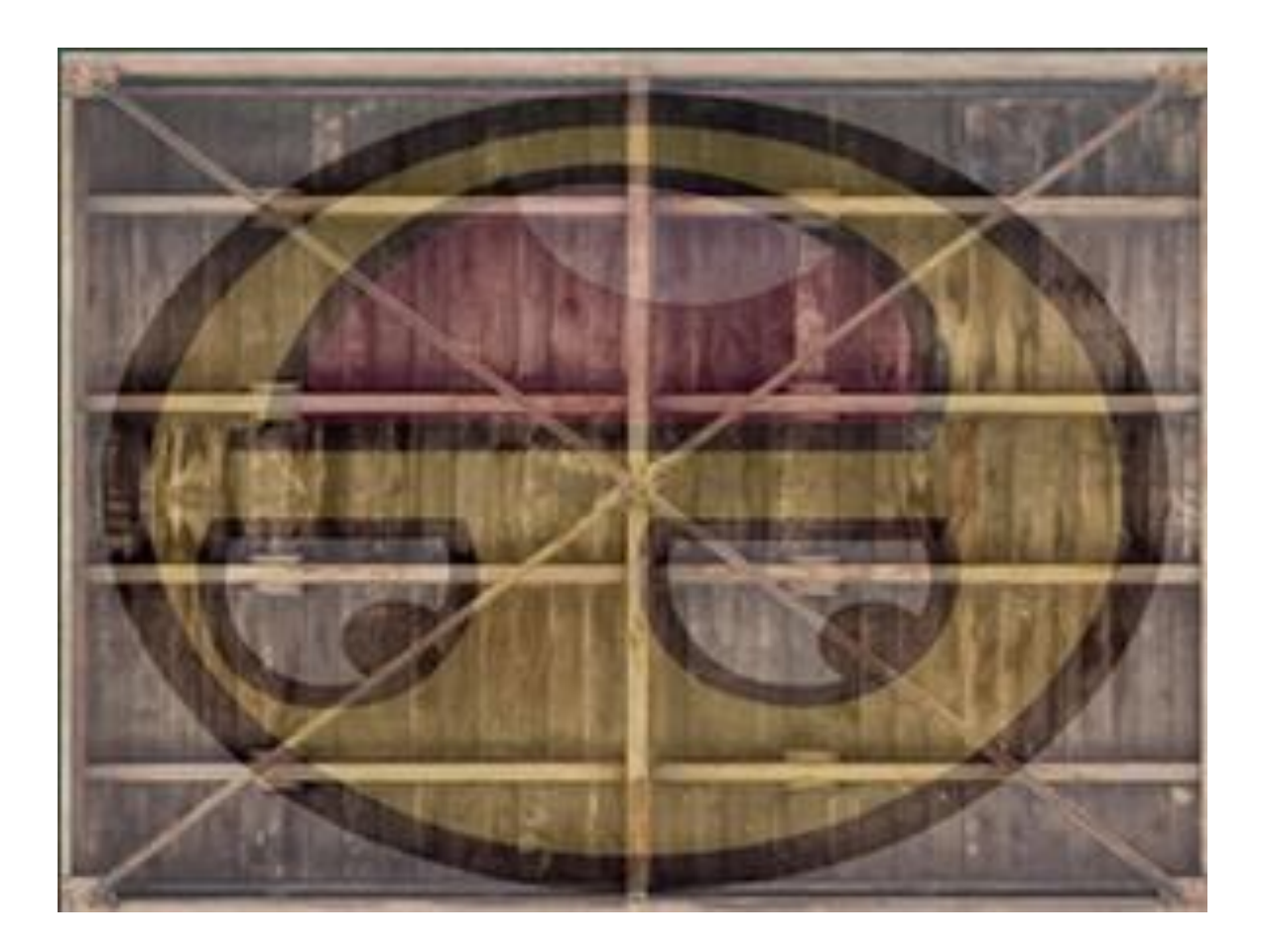

## Пути решения проблемы

1. Изменить текстурные координаты в вершинных данных и перевернуть ось Y: вычесть Y координату из 1

2. Изменить вершинный шейдер для переворачивания Y координаты: TexCoord=vec2(texCoord.x,1.0f — texCoord.y)

3. Лучше решить на этапе загрузки изображения